### Analyzing Malicious Documents – v1.0

### **Office Files Versions**

Office 97-2003 documents use OLE (object linking and embedding) compound binary file format.

These files have a signature of 0xD0CF11E0A1B11AE1, which appears as "DOCFILE".

These files are still compatible with the latest versions of Office.

OLE file format was replaced in Office 2007 with Office Open XML (OOXML).

OOXML is a ZIP archive that uses XMLbased files to represent document structure.

Macros are stored inside OLE2 files and in *vbaProject.bin* in OOXML.

OneNote files can not contain macros without  $3^{rd}$  party extensions. Often contain embedded objects, such as scripts and executables.

PDF files can contain JavaScript to execute code.

RTF documents do not contain macros but can be opened by Word and may be used in exploitation.

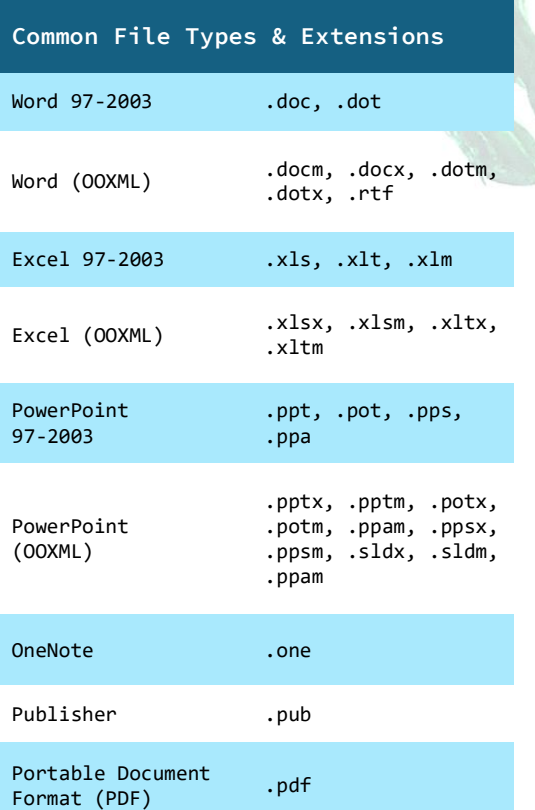

### **oledump Use Cases**

Python tool designed by Didier Stevens to analyze OLE (Compound Binary Files). Primary file types are Microsoft Office.

Basic usage:  *oledump.py [options] file*

First command to run on new sample:

*oledump maldoc.docm*

A: word\vbaProject.bin

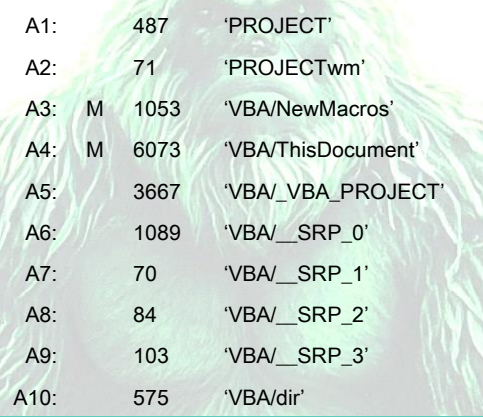

*vbaProject.bin* indicates OOXLM document with macro code.

First column *A#* indicates the stream number, this value can vary in format.

Second column indicates stream type. Uppercase *M* indicates a macro stream with macro content. These are typically the most interesting.

*m (lowercase)* indicates a macro stream without macro content. This are often found with documents that contain forms.

Other indicator types include:

- E: corrupt
- !: unusual VBA code
- O: embedded object
- .: storage
- R: root entry

Third column represents stream size.

Fourth column represents stream name.

To inspect macros, use the *-s* argument to identify stream number and *-v* to decompress macro stream:

*oledump -s A3 -v maldoc.docm*

This will dump macro content to the terminal, consider redirecting with *>* to a file for further inspection.

Use *a* as the stream index to dump all macro streams.

Use Yara rules to scan a document:

*oledump -y yara.rule maldoc.docm*

Output will show if Yara rule matched the VBA code.

To use a plugin, use the *-p* argument.

*Oledump -p plugin\_vba\_summary maldoc.docm*

# Analyzing Malicious Documents – v1.0

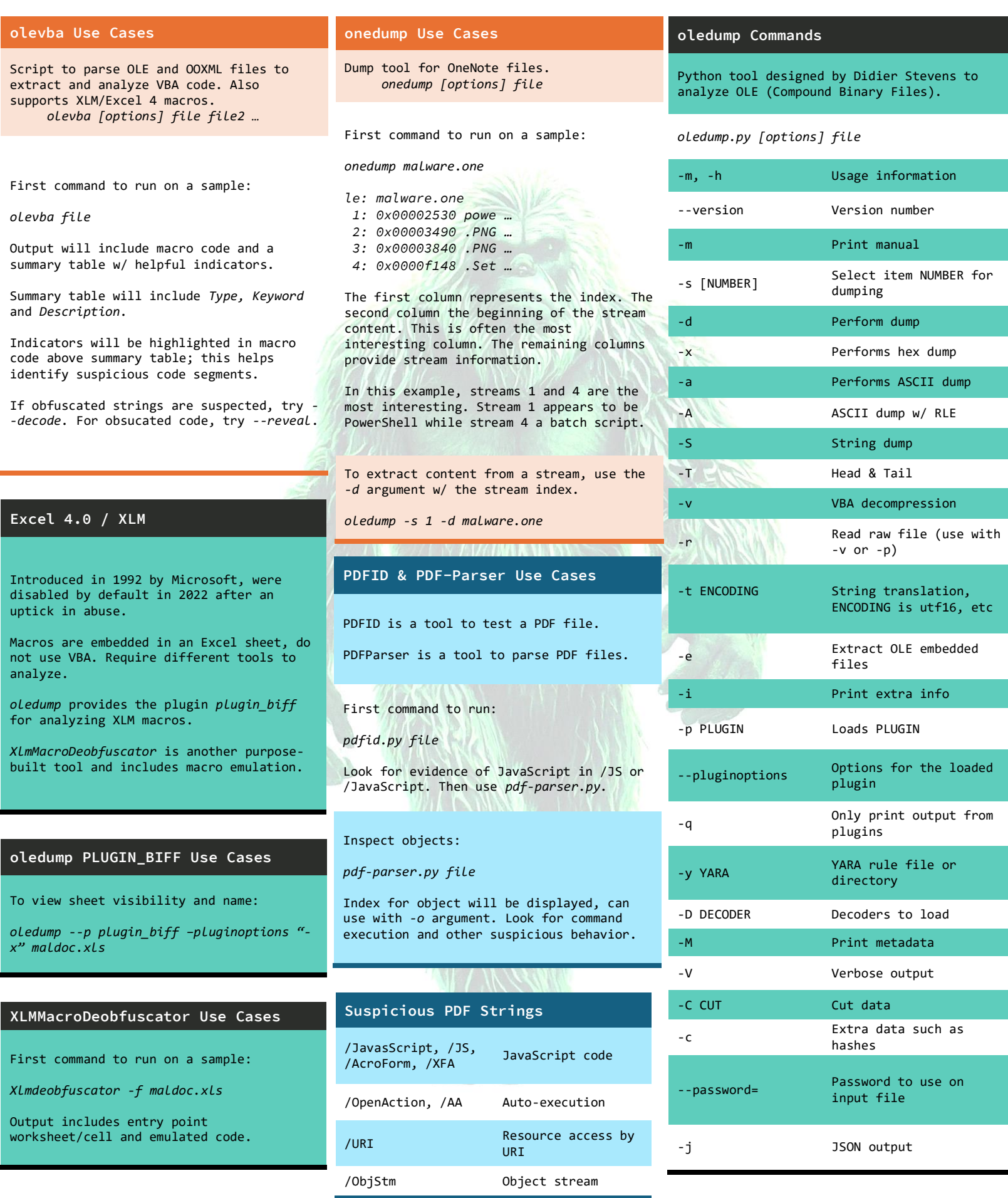

## Analyzing Malicious Documents – v1.0

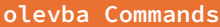

Script to parse OLE and OOXML files to extract and analyze VBA code. Also supports XLM/Excel 4 macros.

#### *olevba [options] file file2 …*

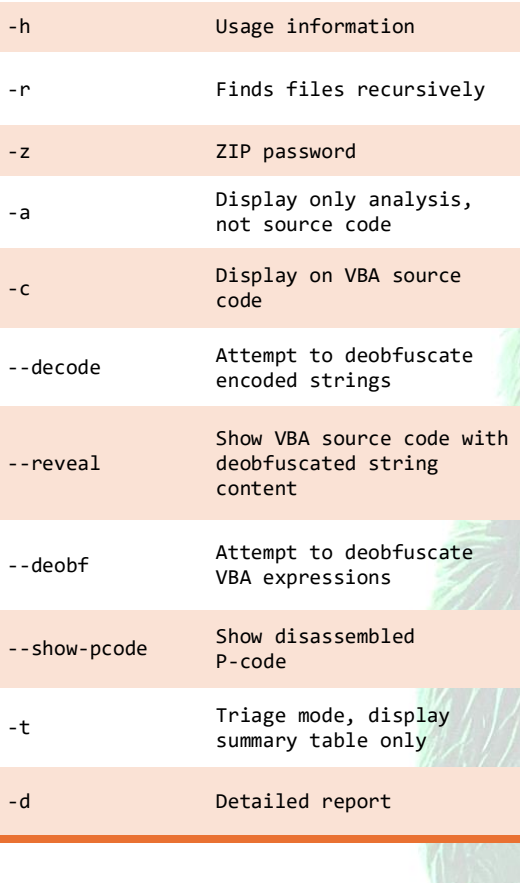

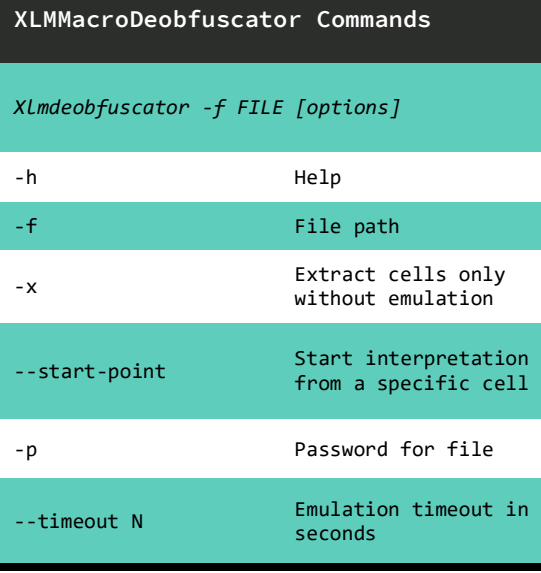

### **PDFID Commands**

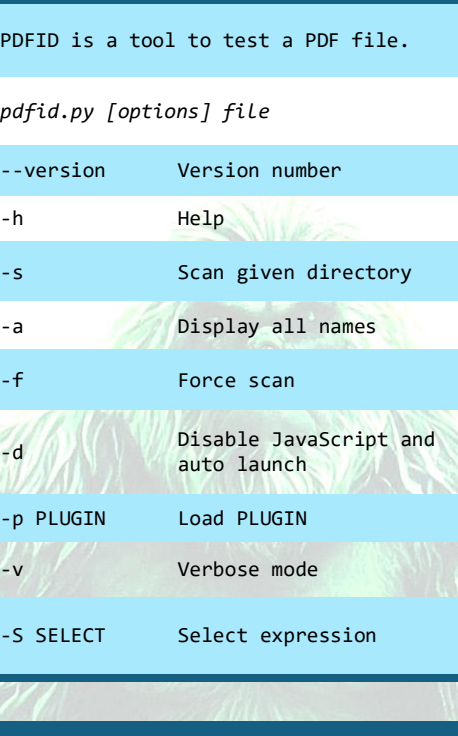

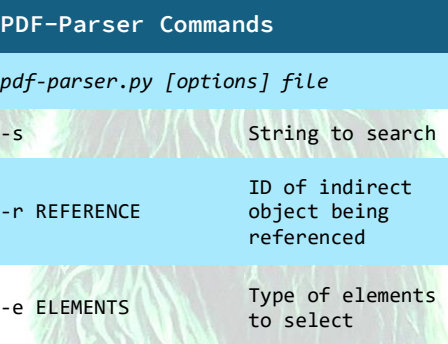

-o OBJECT

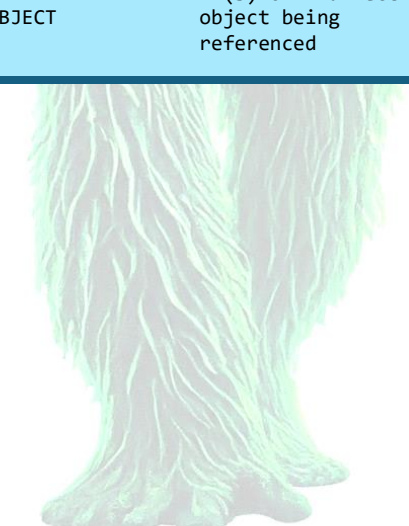

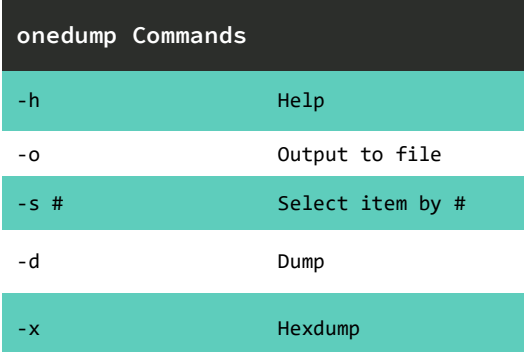

### **Misc. Tools & Purpose**

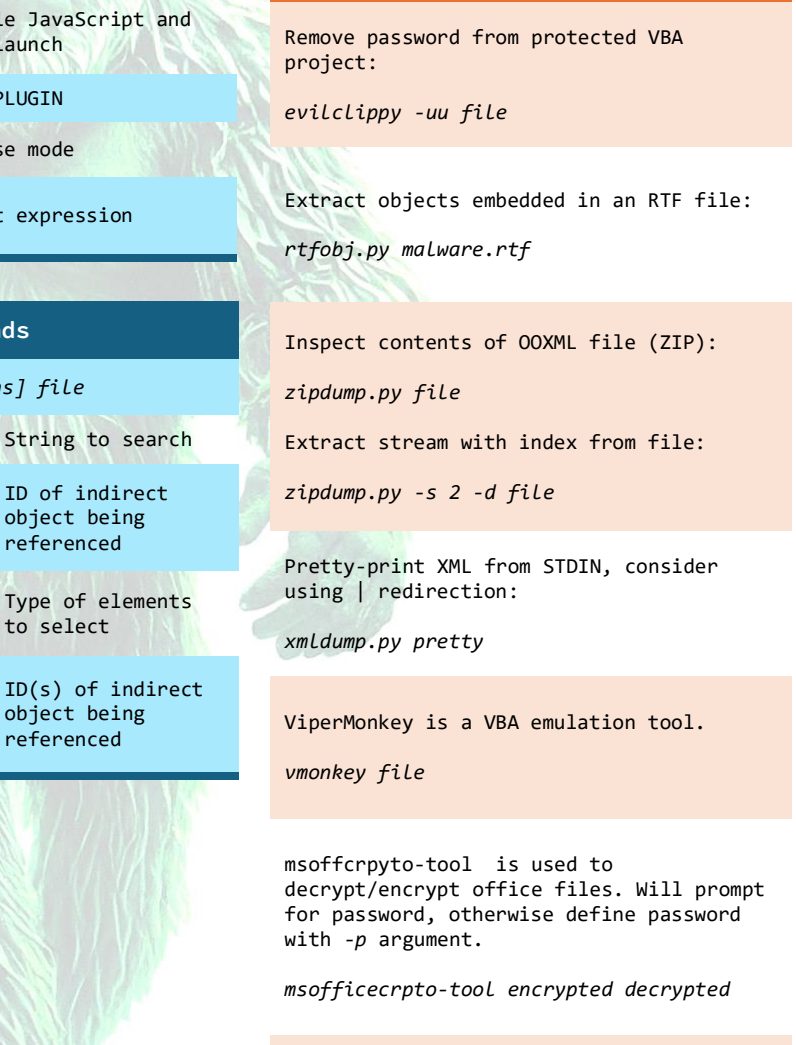